# waster

## **MODIFICATIONS CONCERNANT LA VALIDATION D'UNE COLLECTE**

Conscient de notre rôle dans la préservation de l'environnement, nous développons en continu notre plateforme afin de garantir à nos utilisateurs la bonne destination des déchets collectés sur la plateforme.

C'est la raison pour laquelle, nous avons fait le choix de modifier le fonctionnement de validation d'une collecte. Afin d'assurer la traçabilité, vous devrez modifier vos habitudes et respecter ces nouvelles étapes :

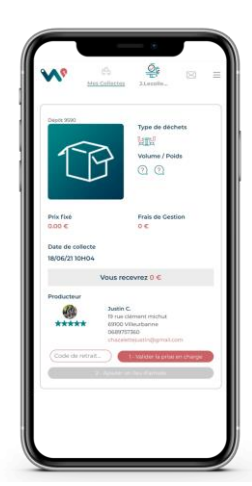

### **1 - LA VALIDATION DU CODE A 4 CHIFFRES**

Notre système de code à 4 chiffres ne change pas.

Une fois dans vos collectes, il vous suffit de retrouver l'annonce qui correspond au déchet.

Vous pourrez alors rentrer le code délivré par le particulier et débuter la phase de validation de la collecte.

### **2 - GEOLOCALISATION LORS DE L'ARRIVEE A LA DECHETERIE**

Une fois arrivé à la déchèterie pour décharger votre véhicule, Il vous suffit de cliquer sur le bouton "Ajouter un lieu d'arrivée".

La géolocalisation de votre téléphone vous amène sur la page "Déclaration de traçabilité" et nous permet alors d'identifier l'exutoire que vous avez choisi.

Conformément aux règles RGPD, votre navigateur requiert votre consentement à la géolocalisation de votre mobile sur la plateforme.

### **3 - LES PHOTOS DU DECHET DANS L'EXUTOIRE**

Choisissez ensuite les photos que vous voulez ajouter afin de prouver que le déchet a bien été déposé. Vous pouvez ajouter jusqu'à 3 photos.

Appuyer sur **Valider et débloquer alors votre paiement !** 

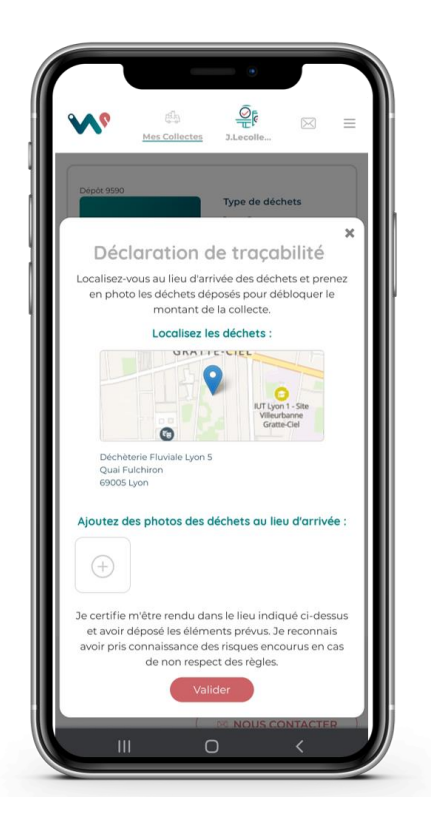

**Veuillez noter qu'à compter du Lundi 19 Juillet 2021, toutes vos collectes devront respecter ces conditions afin d'être validé et débloquer votre paiement.**

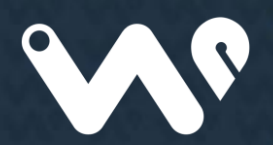